### **Awareness Switch Introduction**

Terncy Awareness Switch is a ZigBee endpoint accessory, that connects to Terncy Home Center ZigBee hub. It's a wireless battery-powered button for control of multiple home appliances, with temperature and illumination measurement features. Two infrared (IR) sensors – one on each side - can be used for automation and intrusion detection purposes.

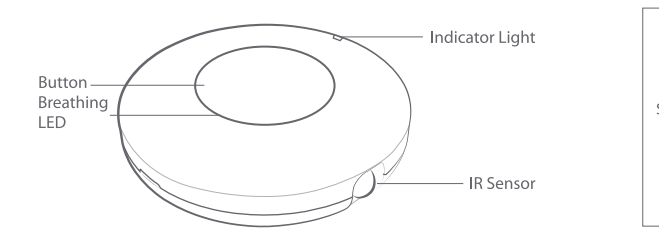

# **Indicator Light State**

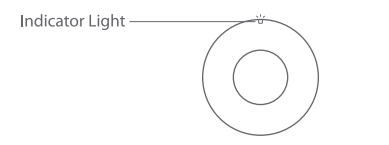

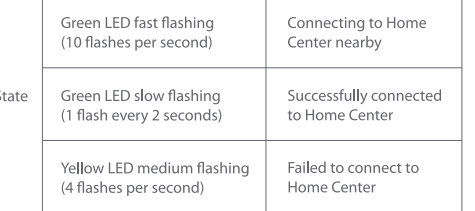

# **Download and Install App**

Download Terncy app from application markets or scan the QR code below. Follow the direction in the app to connect your accessory to Home Center.

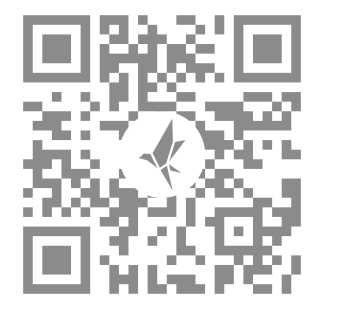

### **Setup Accessory for The First Time**

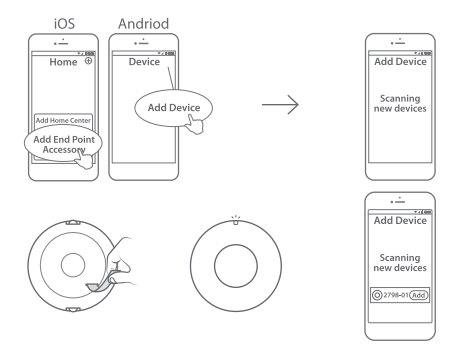

1. Navigate to "Add Device" page in the app. 2. Remove the insulating strip. The LED will start flashing green. 3. The app will automatically detect the accessory,

typically within 5 seconds.

# **Setup Accessory Again**

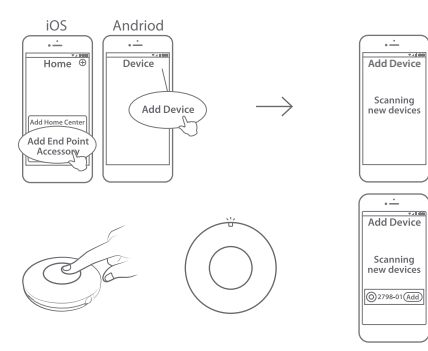

## **Physical Installation**

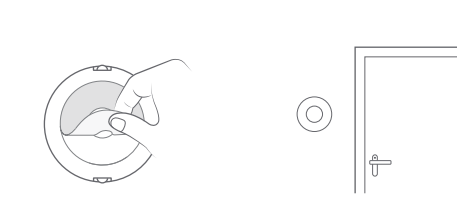

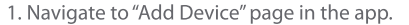

- 2. Press and hold the button for 6 seconds. The LED will start flashing green.
- 3. The app will automatically detect the accessory, typically within 5 seconds.

1. Peel off the protective layer from the adhesive tape. 2. Place the Awareness Switch in desired location.

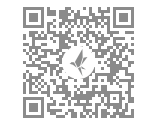

### WeChat official account

#### Contact Us

Online Support: http://www.xiaoyan.io/service E-mail: support@xiaoyan.io Manufacturer: Shanghai Xiaoyan Technology Co., Ltd. Address: Room 503, Building B, NO.2305, Zuchongzhi Road, Shanghai, China

### Automation

(This function works properly with HomeKit only when meeting the requirements in Notes 2 of the latter part.)

### Automation

(This function works properly with HomeKit only when meeting the requirements in Notes 2 of the latter part.)

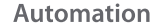

(This function works properly with HomeKit only when meeting the requirements in Notes 2 of the latter part.)

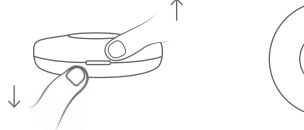

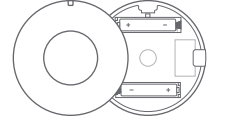

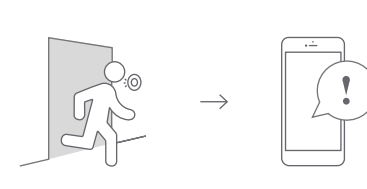

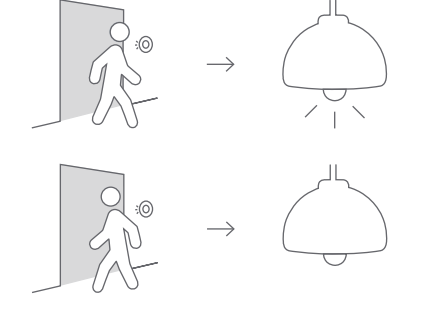

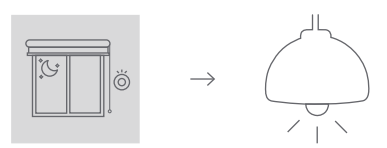

1. Remove the cover by applying pressure to grove in side of accessory.

2. Replace the AAA batteries with a new pair.

A warning will be triggered when an intrusion is detected.

Turns on lights automatically when someone passes by. And turns off the lights automatically on the way back.

Light will be lit up automatically when ambient lights are low.

### Automation

(This function works properly with HomeKit only when meeting the requirements in Notes 2 of the latter part.)

### Notes<sub>1</sub>

1. Do not soak or wash your devices. 2. Keep products away from fire, high temperature or any other extreme environment.

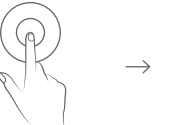

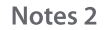

**Manual of Terncy Awareness Switch** 

One click launches synchronized actions of several devices.

 $\rightarrow$  1.

 $\prod_{i=1}^{\infty}$ 

Home Center is required to enable Awareness Switch to work with HomeKit technology. Visit http://www.xiaoyan. io for more details.

# **Warranty Card**

### Xiaovan's after-sales service includes:

Xiaovan Tech shall remove any physical defects inherent in the device which are listed on the warranty card, free of charge, by replacing (at the sole discretion of Xiaoyan Tech) the defective device within the period of 15 days from the date of reception by the consumer, and by repairing the defective components of the device within the period of 12 months from the date of reception by the consumer.

\* The warranties may be varied in different countries and regions.

The Warranty Applies to:

- 1. surface damages resulting from mishandling during transport or defects inherent in material or structure of the products;
- 2. failure of the buttons or indicator lights:
- 3. failure of wireless communication.

#### The Warranty Does Not Apply:

- 1. when the warranty period expired;
- 2. to damages resulting from repairing and introducing alterations by unauthorized persons;
- 3. to damages caused by using accessories not recommended by the manufacturer:
- 4. to damages resulting from other irresistible causes.